## Edmund Campion *Losing Touch* 1995 Max6

2013

# **ircam EZE** Centre Pompidou

The setup and the execution of the electroacoustic part of this work requires a Computer Music Designer (Max expert).

## **Table of Contents**

<span id="page-1-0"></span>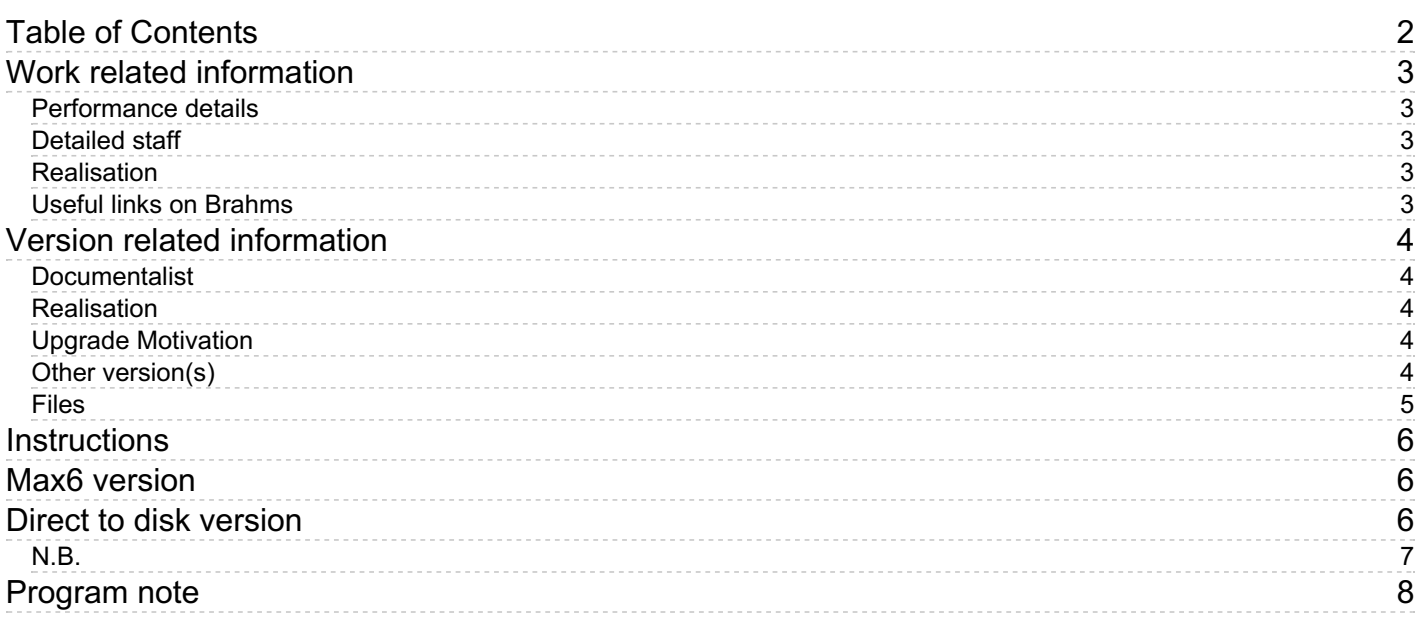

## <span id="page-2-0"></span>**Work related information**

#### <span id="page-2-1"></span>**Performance details**

Jan. 14, 1995, Paris, espace de projection de l'Ircam, Cursus de composition

Publisher : Billaudot

#### <span id="page-2-2"></span>**Detailed staff**

soloist: 1 vibraphone

#### <span id="page-2-3"></span>**Realisation**

Mikhail Malt

#### <span id="page-2-4"></span>**Useful links on Brahms**

- *[Losing](https://brahms.ircam.fr/en/works/work/7167/) Touch* **for vibraphone and tape (1994), 11mn**
- **Edmund [Campion](https://brahms.ircam.fr/en/composers/composer/696/)**

## <span id="page-3-0"></span>**Version related information**

Documentation date: Sept. 2, 2013 Version state: valid, validation date : May 3, 2018, update : May 6, 2021, 3:09 p.m.

#### <span id="page-3-1"></span>**Documentalist**

You noticed a mistake in this documentation or you were really happy to use it? Send us feedback!

#### <span id="page-3-2"></span>**Realisation**

Version length: 11 mn Default work length: 11 mn

#### <span id="page-3-3"></span>**Upgrade Motivation**

add Max "playbar" object to facilitate the rehearsals

#### <span id="page-3-4"></span>**Other version(s)**

- Edmund Campion Losing Touch maxmsp5 + [direct-to-disk](https://brahms.ircam.fr/sidney/work/694/) version (Sept. 2, 2013)
- Edmund Campion Losing Touch [transfert\\_mustica\\_ftp](https://brahms.ircam.fr/sidney/work/219/) (April 14, 2010)
- Edmund [Campion](https://brahms.ircam.fr/sidney/work/128/) Losing Touch direct to disk (Oct. 1, 2009)
- Edmund [Campion](https://brahms.ircam.fr/sidney/work/129/) Losing Touch Max MSP (Oct. 1, 2009)

<span id="page-4-0"></span>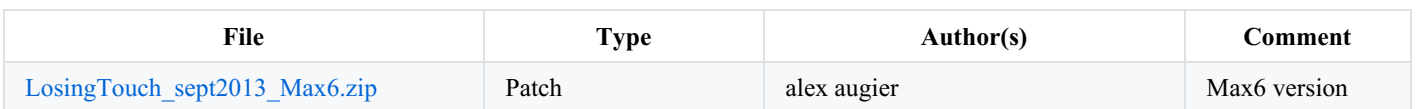

#### <span id="page-5-0"></span>**Instructions**

## <span id="page-5-1"></span>**Max6 version**

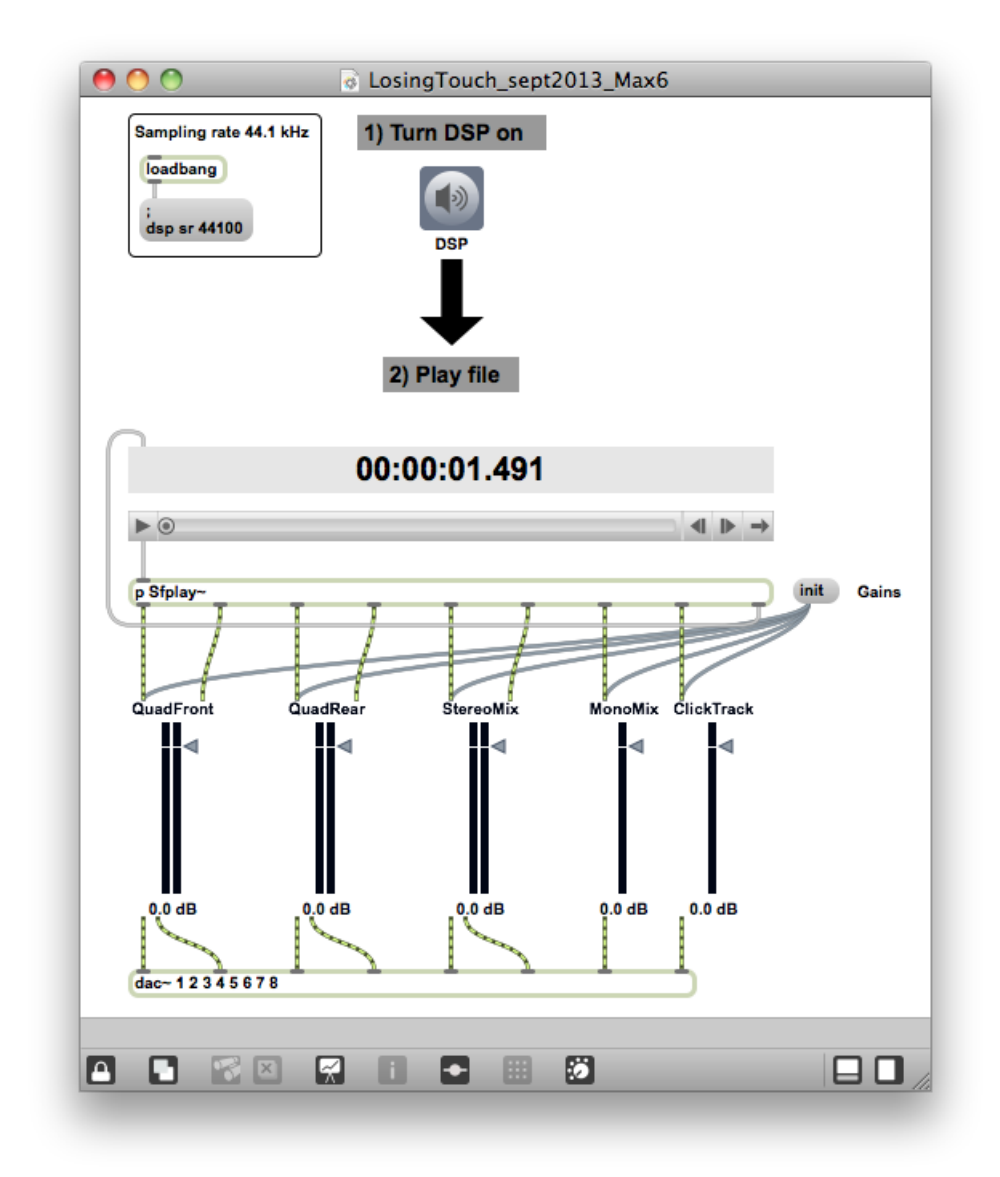

#### <span id="page-5-2"></span>**Direct to disk version**

To play this piece, you can also read the multichannels audiofiles "Losing-AllChannels.aif" in any sofware that can play multi-channel soundfile, such asthe audio-midi sequencer *REAPER*. (this free software can be downloaded at http://www.cockos.com/reaper/)

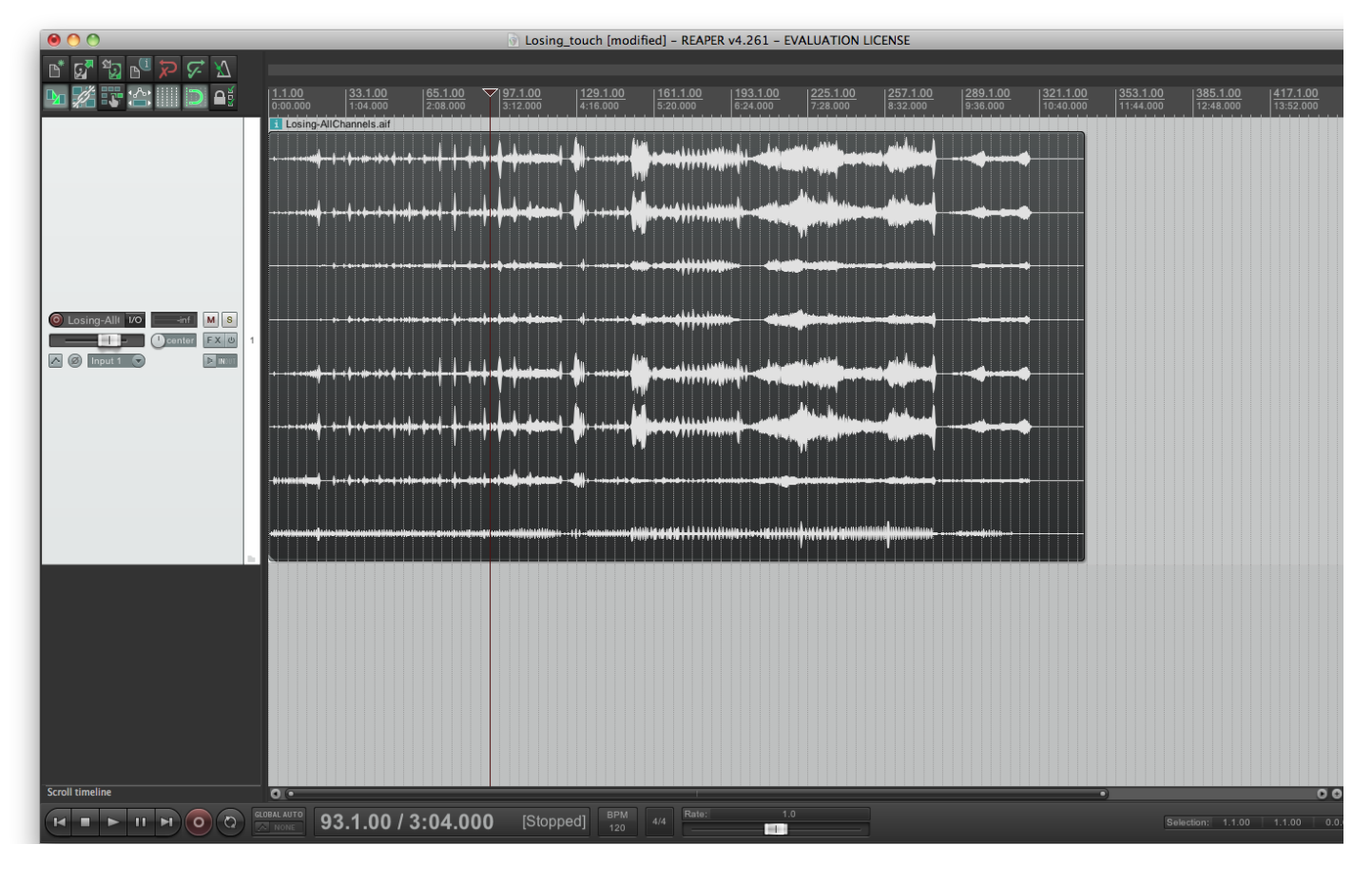

#### <span id="page-6-0"></span>**N.B.**

Version 48KHz of Losing Touch can be available if necessary. Contact us.

C IRCAM<sup>(cc) BY-NC-ND</sup>

This documentation is licensed under a Creative Commons [Attribution-NonCommercial-NoDerivatives](http://creativecommons.org/licenses/by-nc-nd/4.0/) 4.0 International License.

## <span id="page-7-0"></span>**Program note**

En composant *Losing Touch* pour vibraphone solo et bande, j'ai voulu réaliser une sorte d'unité timbrique en dérivant la majorité des sons électroniques de l'analyse et de la resynthèse d'échantillons préenregistrés de vibraphone. Cette démarche incluait la mise au point de vibraphones échantillonnés, ainsi que d'« instruments » hybrides dérivés du vibraphone, obtenus à l'aide du programme « Additive », développé à l'Ircam. Par exemple l'un de ces « instruments », exclusivement réalisé à partir de l'élément « bruit » du son du vibraphone (par filtrage de toutes les fréquences harmoniques), s'opposait à un autre « instrument », contenant uniquement l'aspect harmonique du son. Aussi, avec l'aide de Marie-Dominique Bonnet, ai-je élaboré un ensemble de cinquante tambours accordés, avec l'aide du logiciel de modélisation physique Modalys (ex Mosaïc).

Pour la seconde partie de mon travail précompositionnel, je me suis servi, aidé par Mikhail Malt, du programme PatchWork basé sur Lisp (créé par Michael Laurson et développé à l'Ircam), pour isoler tous les ensembles numériques construits à partir des facteurs du nombre 120. Chacun de ses constituants, lorsqu'on en fait la somme, est égal à l'un des facteurs (c'est à dire : 1 + 2 = 3, ou bien 2 + 5 +  $6 + 10 + 12 + 15 + 30 + 40 = 120$ , etc). Dans cette pièce, ces ensembles numériques fonctionnent en tant que durées. J'ai ensuite utilisé Patchwork pour analyser les données et isoler tous les ensembles dans lesquels les permutations circulaires d'un ensemble donné placées rythmiquement sur une grille temporelle, n'entraînaient pas de tuilage rythmique, si ce n'est avec l'impulsion initiale. Enfin ce programme m'a permis de calquer un champ harmonique prédéfini sur une trame rythmique constituée de ces ensembles.

Bien entendu, toutes ces procédures techniques n'ont en fait été qu'un outil au service de fins purement subjectives. Les ensembles rythmiques et harmoniques ont été conçus comme une alternative ou plutôt un enrichissement des pratiques harmoniques et métriques occidentales et non-occidentales traditionnelles. Ainsi, ici, le temps frappé est défini par la simultanéité rythmique périodique soustendant le système. Les canons circulaires qui en résultent ont été conçus pour être spatialisés, rendant ainsi la polyphonie plus évidente et produisant un effet global de matière sculptée, à l'intérieur de l'œuvre.

#### Edmund Campion

Version documentation creation date: Sept. 4, 2013, 10:12 a.m., update date: May 6, 2021, 3:09 p.m.